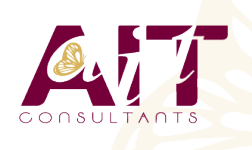

**SARL ONEO**  1025 rue Henri Becquerel Parc Club du Millénaire, Bât. 27 34000 MONTPELLIER **N° organisme : 91 34 0570434**

**Nous contacter : 04 67 13 45 45 www.ait.fr contact@ait.fr**

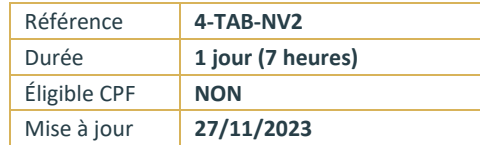

# **Tableau Desktop Niveau 2**

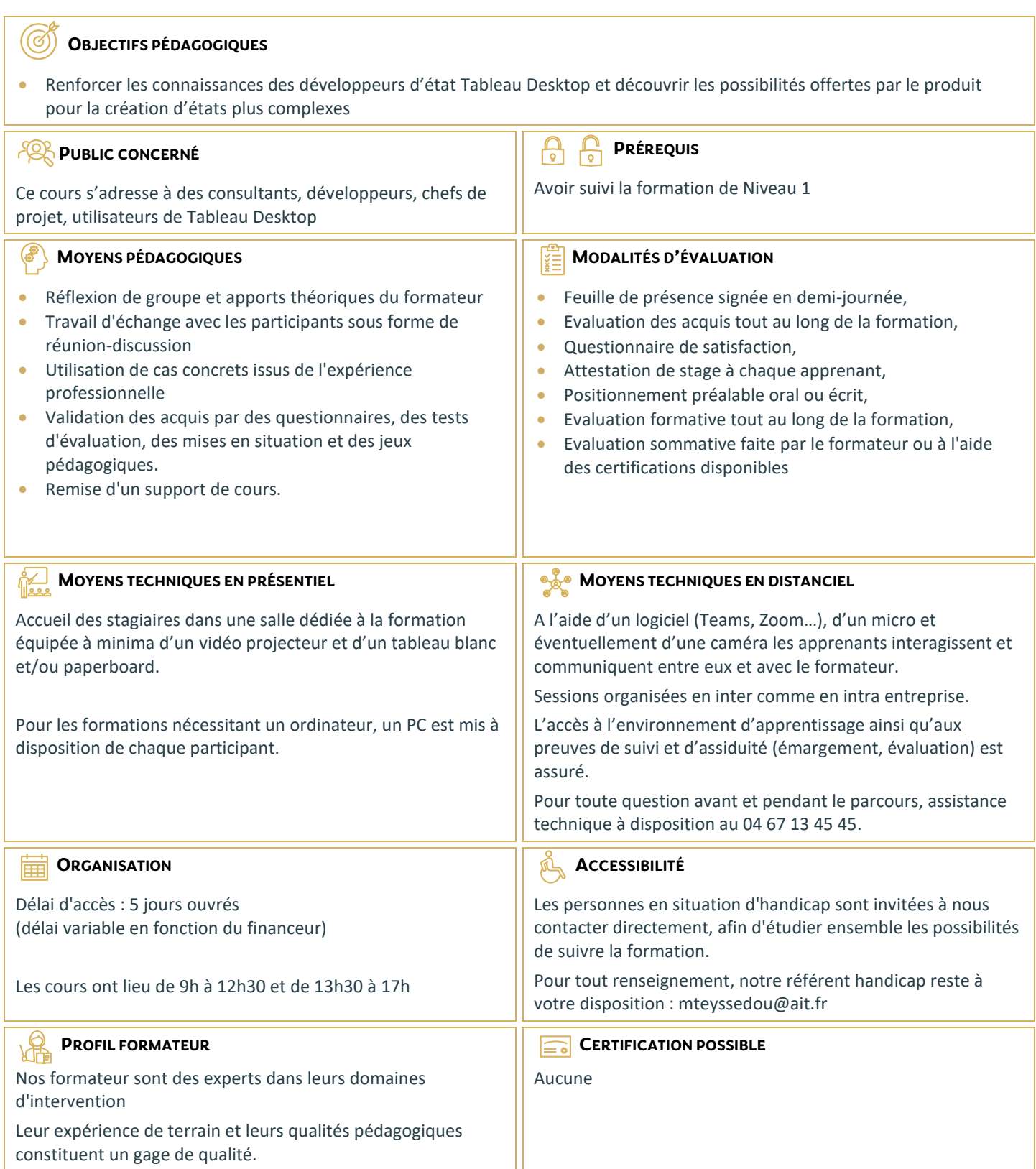

# **Tableau Desktop Niveau 2**

#### **INTRODUCTION**

■ Révision des bases de Tableau Desktop

#### **DONNÉES SOURCES**

- $\Box$  Travailler en mono source
- Architecture de données tableau
- $\Box$  Utiliser l'extraction de données
- **Personnaliser la connexion de données SQL**
- Utiliser des données multi sources
- $\Box$  Les jointures
- $\Box$  Utiliser le mélange de données

#### **LES CALCULS DANS TABLEAU**

- $\Box$  Créer et éditer des champs calculés
- $\Box$  Les calculs exécutés dans la base de données
- $\Box$  Calculs et agrégats
- $\Box$  Agréger des dimensions dans les calculs
- $\Box$  Calculs Record Level pour les conversions de dates
- $\Box$  Les calculs de tables avancés
- $\Box$  Périmètre et direction d'un calcul de table
- $\Box$  Gestion des valeurs nulles
- $\Box$  Analyses statistiques
- $\Box$  Créer et utiliser des paramètres
- □ Paramètres et lignes de référence
- □ Paramètres avec filtres

# **METTRE EN ŒUVRE DES VISUALISATIONS AVANCÉES AVEC TABLEAU DESKTOP**

- $\Box$  Comparer des mesures avec l'objectif
- $\Box$  Montrer une progression vis-à-vis d'une valeur cible (graph bar)
- $\Box$  Montrer une progression en cours
- Monter la valeur Min / Max
- $\Box$  La géocodification avec tableau
- $\Box$  Comment tableau réalise la gécodification des données
- $\Box$  Modifier les géocodes des lieux sous tableau
- **Personnaliser la géocodification**
- $\Box$  Cartographie avancée
- Graphiques et cartes munis d'axes doubles
- $\Box$  Cartographies
- $\Box$  Utiliser des images en arrière-plan pour l'analyse spatiale
- **Montrer la distribution des données**
- Créer un graphique de Pareto
- $\Box$  Box plots
- $\square$  Distributions de référence
- $\Box$  Statistiques, tendances et prévisions

## **VISUALISATIONS ADDITIONNELLES**

- Diagrammes de Gantt
- $\Box$  Market Basket Analysis
- $\square$  Sparklines
- $\Box$  Graphiques chute d'eau
- $\Box$  Tableaux de bord : Filtres rapides, actions et paramètres

# **LES BONNES PRATIQUES DU TABLEAU DE BORD**

- $\Box$  La bonne taille
- $\Box$  Utiliser des instructions
- $\Box$  Format de tableau de bord

### **METTRE À DISPOSITION SES TRAVAUX**

- □ Partager des WorkBooks packagés
- $\Box$  Exporter des fichiers images
- Exporter des données brutes
- $\Box$  Autres options